**+------------------------------------------------------------------------------+ ¦ ANSI Console Escape Sequences ¦ +------------------------------------------------------------------------------+ To access the extended console functions of the ANSI.SYS driver, first be sure that the command**

 **DEVICE=ansi.sys**

**is in your CONFIG.SYS file. Then simply send specially-formatted text sequences to the console (CON). A program may use any of the DOS Character I/O functions which display characters on the console. From the DOS command interpreter, you can TYPE a file, ECHO text sequences, or include them in your PROMPT.**

**In the following list, items in angle brackets «» are parameters (usually numeric values in ASCII) and the '^[' character is an ESC (ASCII 1bH). The bottom of this page shows several examples.**

**\_\_\_\_\_\_\_\_\_\_\_\_\_\_\_\_\_\_\_\_\_\_\_ \_\_\_\_\_\_\_\_\_\_\_\_\_\_\_\_\_\_\_\_\_\_\_\_\_\_\_\_\_\_\_\_\_\_\_\_\_\_\_\_\_\_\_\_\_\_\_\_\_\_\_\_\_\_\_**

**Sequence ( ^[ is ESC ) Function**

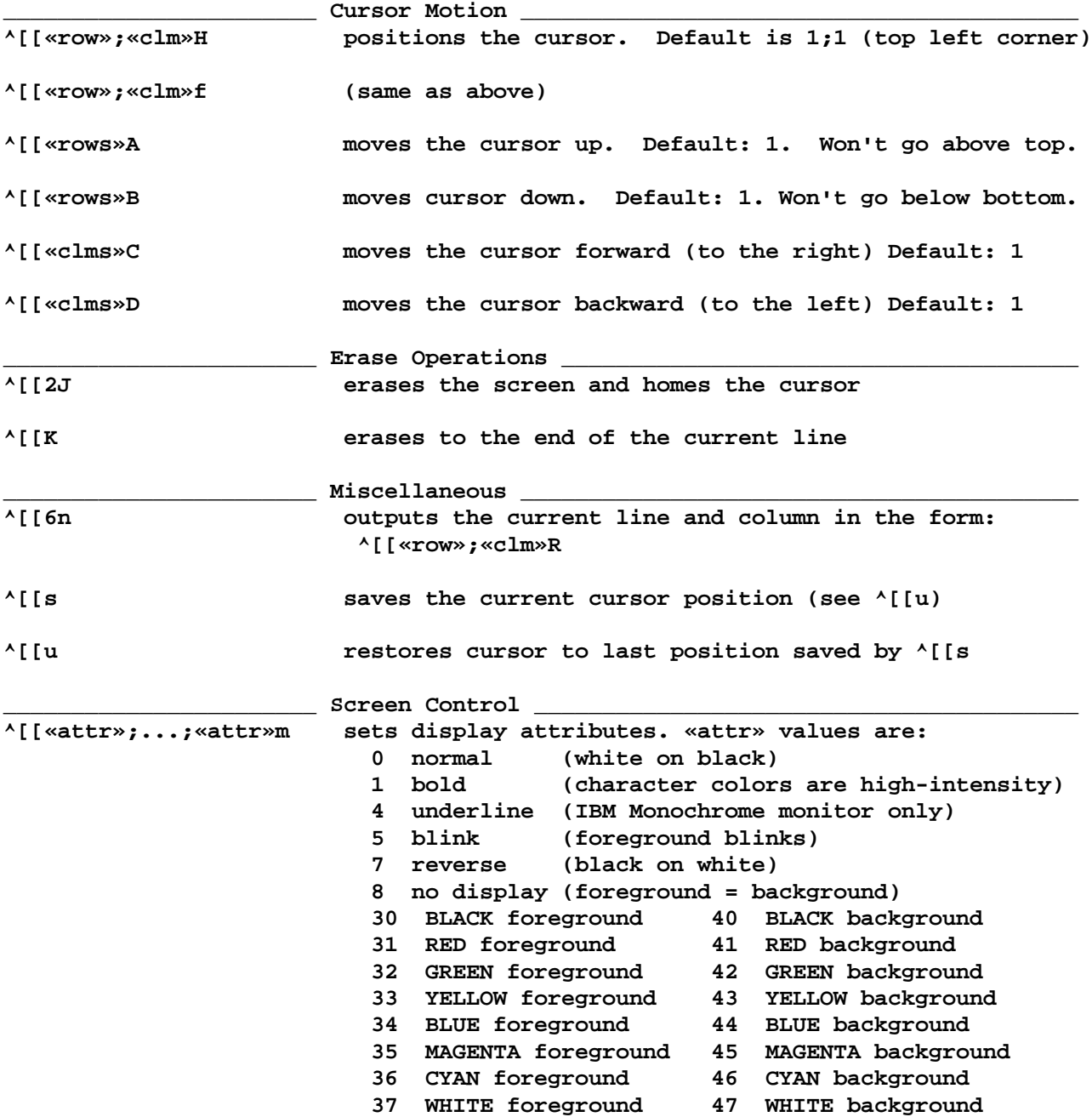

```
^[[=«mode»h sets screen width and mode where «mode» values are:
                           0 40x25 text mode black and white
                           1 40x25 text mode color
                           2 80x25 text mode black and white
                           3 80x25 text mode color
                           4 320x200 graphics mode color
                           5 320x200 graphics mode black and white
                           6 640x200 graphics mode black and white
                           7 Causes cursor to wrap to new line at end of line.
^[[=7l stops cursor from wrapping at end of line
                      _______________________ Keyboard Redefinition _________________________________
^[[«num»;«num»...«num»p redefines a keystroke so it yields different values.
  or The first «num» (or first character of «string») is
^[["«string»"p the key being redefined. The following values are the
  or new value for the key.
^[[«num»;"«string»"p The following redefines Ctrl-D key to be: DIR C:[Enter]
 or ^[[4;"DIR C:";13p
various
combinations Certain keystrokes must be defined with two «num»s.
                        For example, [F1] is: 0;59; and [Home] is: 0;71;
                        The following redefines the F10 key to be: DIR [Enter]
                          ^[[0;68;"DIR";13p
                        See Extended ASCII Keystrokes for a full listing.
                        Note: To reset a key to its original value, use its
                              «num» code(s) twice. The following resets [F10].
                                   ^[[0;68;0;68p
______________________ _______________________________________________________
To find if ANSI.SYS is installed, display the ^[[6n function and immediately read
standard input. It should yield a value in the form: ^[[«row»;«clm»R
--------------------------------------------------------------------------------
Here are some examples usages in two programming languages:
;============================= ASM example =========================
data_seg segment
ColorMode db 1bH,'=3h','$'
SetF10 db 1bH,'0;68;"F10 was pressed"p','$'
data_seg ends
code_seg segment
         mov dx,offset ColorMode ;set screen to 80x25 color mode
         mov ah,9 ;DOS display string function
         int 21H
         mov dx,offset SetF10 ;redefine the F10 key to a string of text
         mov ah,9
         int 21H
code_seg ends
/* ====================== C function example ======================= */
set_cursor(row,clm)
int row,clm;
{
   printf("%c[%d;%dH",27,row,clm)
}
         --------------------------------------------------------------------------------
```
**It is difficult to experiment with ANSI sequences from the DOS command prompt since DOS does not allow direct keyboard input of the ESC character. Here are three ways to experiment:**

 **• use the PROMPT command to output an ESC to the console. For instance:**

```
 PROMPT $e[7m sets up to display in reverse video
   PROMPT $e[0;68;"DIR";13p redefines the F10 key
 • use the PROMPT command to output an ESC to the console. For instance:
```

```
 PROMPT $e[7m sets up to display in reverse video
 PROMPT $e[0;68;"DIR";13p redefines the F10 key
PROMPT sets the prompt back to normal
```
 **• Create a disk file with BASIC and then TYPE it from DOS:**

```
 BASIC
 OPEN "ansitest.txt" FOR OUTPUT AS #1
 PRINT #1,CHR$(27);"[7m" '** display reverse video
 PRINT #1,CHR$(27);"[0;68;'DIR';13p" '** redefine F10 key as DIR<Enter>
 SYSTEM
 TYPE ansitest.txt
```
 **• Go into BASIC, open the "CON" file and use PRINT # to send escape sequences the the DOS console driver.**